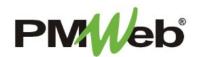

## **PUNCH LIST**

November 2021

A **Punch List** is a list of items that must be completed before a project can finish. Items can include repairing damages that occurred during construction, or reporting missing equipment. Each punch list document can represent either a single item or a collection of punch list items.

To navigate to the Punch List, click Project Forms, then Punch Lists from the left hand menu. This displays the overall Manager View for the module and shows all records for all projects.

To search for an existing document, use the columns to filter for the data you need. For example, use the Record# column to search for a document. You can also narrow your search by school name by selecting it from the **Projects** drop down menu.

To add a new document, click the **Add** button.

|                    | Safety Forms        | CUSTOM FORMS                                                                                                    |
|--------------------|---------------------|----------------------------------------------------------------------------------------------------|
| - 👉 PLANNING       | RFIS                | Permit                                                                                                    |
| <br>PROJECT FORMS  | Online Submittals   |                                                                                                    |
| \$ COST MANAGEMENT | Submittal Items     |                                                                                                    |
| SCHEDULING         | Submittal Sets      | Delivery Me <sup>*</sup> All*  Projects 5240-N10-16-0AEN - Ne                                                                                          |
|                    | Meeting Minutes     | PROJECT NAME         SDA NUMBER         RECORD #         DESCRIPTION         WORKFLOW STATUS         TO CONTACT         FROM CONTACT         REFERENCE |
| ASSET MANAGEME     | Drawing Lists       |                                                                                                    |
| V WORKFLOW         | Drawing Submissions |                                                                                                    |
|                    | Daily Reports       |                                                                                                    |
|                    | Inspections         |                                                                                                    |
| тооlвох            | > Punch Lists       |                                                                                                    |
| <u>.</u> ຊ ງ 🕿     | Transmittals        |                                                                                                    |
|                    | Action Items        |                                                                                                    |
| 🕩 ехіт             | Correspondence      |                                                                                                    |
|                    | Document Manager    |                                                                                                    |

The document screen displays. Enter the following information:

- Project (required)
- Punch List # (required)
- Description
- Revision
- Date

- From
- To
- Status
- Punch List Type
- Contract

Once completed, click the **Save** button to continue.

| Project* Punch List #* Description Status / Revision Draft Date From To | ✓ USER DEFINED FIELDS   Status ✓ |
|-------------------------------------------------------------------------|----------------------------------|
| Status Punch List Type                                                  |                                  |
| Contract                                                                |                                  |

## <u>Step 1 – Define Locations</u>

Right –click your mouse in the white space under Locations, click the **Add Location** button. Type in the name of the first desired location, the repeat the process for all desired locations.

| 160AE     | EN - NewGrade 7 to 9 School (ℓ 🔻 | ₿ +⊦ @                                              | M 61 1                                                    |                           |                                                                                                    |
|-----------|----------------------------------|-----------------------------------------------------|-----------------------------------------------------------|---------------------------|----------------------------------------------------------------------------------------------------|
| MAIN      | SDA DATA                         | CHECKLISTS                                          | NOTES                                                     | ATTACHMENTS               | NOTIFICATIONS                                                                                                    |
| Locations |                                  |                                                     |                                                           |                           |                                                                                                    |
| Locations | Add Location                     |                                                     | drop it here to group by that column Close Selected Lines | Refresh X Export To Excel | l 📋 Paste From Excel 🔹                                                                                                    |
|           |                                  | ITEM # ATTACH                                       |                                                           | LOCATION                  | TRADE ASSIGNED TO                                                                                                    |
|           |                                  | No records to display.                              | Ţ                                                         |                           | =   =                                                                                                    |
|           |                                  |                                                     |                                                           |                           | , in the second second s |
|           |                                  |                                                     | - NewGrade 7 to 9 School (l 🔻                             |                           |                                                                                                    |
|           |                                  | MAIN                                                | SDA DATA                                                  | CI                        |                                                                                                    |
|           |                                  | Locations<br>Abatement<br>Interior Demo<br>Backfill |                                                           | Drag a<br>E<br>No reco    |                                                                                                    |

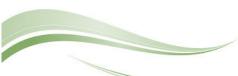

To add a sub-location to any level, right-click your mouse on a Location and click **Add Sub-Location**. Type in the name of the first desired sub-location, the repeat the process for all desired sub-locations. Repeat the process for all Locations in your list. Sub-locations can be deleted or renamed as well.

| Locatior | าร           |              |               |
|----------|--------------|--------------|---------------|
|          | Abatement    | Add Sub-Loca | ation         |
|          | Interior Den | Delete       |               |
|          | Backfill     |              |               |
|          |              | Rename       | Locations     |
|          |              |              | Abatement     |
|          |              |              | First Floor   |
|          |              |              | Second Floor  |
|          |              |              | Basement      |
|          |              |              | Interior Demo |
|          |              |              | Backfill      |
|          |              |              |               |
|          |              |              |               |

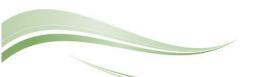

## <u>Step 2 – Add Details for each Location</u>

Click and drag a Location/Sub-Location to the details grid. Click the entry on the grid and click the **Edit** button to add other details to the line item. Click the **Save** button when done. Repeat the process until all details for the Locations/Sub-Locations have been entered.

If you use the copy command (drop down of Add button) to create subsequent Punch List documents, the structure of the Locations/Sub-Locations will be copied into the new document.

| 160AEN - NewGrade 7 to 9 School (L ▼                                               | ≞ +⊡ 🗰 🗳                                                                                  | - <b>-</b> -                                                            |             |                               |                                       |
|------------------------------------------------------------------------------------|-------------------------------------------------------------------------------------------|-------------------------------------------------------------------------|-------------|-------------------------------|---------------------------------------|
| MAIN SDA DATA                                                                      | CHECKLISTS                                                                                | NOTES                                                                   | ATTACHMENTS |                               | NOTIFICATIONS                         |
| Locations   Abatement  First Floor  Second Floor  Basement  Interior Demo Backfill | Drag a column header and drop it Edit + Add Close ITEM # ATTACHMEN No records to display. | here to group by that column<br>Selected Lines in Delete<br>DESCRIPTION |             | D Excel 👚 Paste From<br>TRADE | n Excel                               |
|                                                                                    | 160AEN - NewGrade 7 to 9 School (L 👻                                                      |                                                                         | NOTES       | ATTACHMENTS                   | NOTIFICATIO                           |
| Sec                                                                                | t Floor<br>ond Floor<br>ement<br>Demo                                                     |                                                                         |             | C Refresh X Export To I       | Excel Paste From Excel  TRADE ASSIGNE |

Click **Add** on the **Notes tab** to add additional notes as needed.

|               | 2 160AEN     | I - NewGrade 7 to 9 S | School (L 🔻   |         | +∣- ₪ | 5 • <b>1</b> |             |               |
|---------------|--------------|-----------------------|---------------|---------|-------|--------------|-------------|---------------|
| 1             | MAIN         | s                     | DA DATA       | [       | NOTES |              | ATTACHMENTS | NOTIFICATIONS |
| Drag a colun  | p booder and | drop it here to group | by that colum | n       |       |              |             |               |
| / Edit        | + Add        | 🗎 Delete 🛛 📿          | Refresh       | Layouts |       |              |             |               |
| ITEM          | DESCRI       | IPTION CREATE         |               |         |       | АТ           |             |               |
|               |              |                       | -             | -       |       |              |             |               |
| No records to | o display.   |                       |               |         |       | •            |             |               |
|               |              |                       |               |         |       |              |             |               |
|               |              |                       |               |         |       |              |             |               |

Enter your notes in the field provided. The text can be formatted using the toolbar shown. There is no limit to the amount of text you can enter. Click the **Save** button when completed.

| NOTES - 1 - NOTE 1                                |                              |            | ∞ – ¤ × |
|---------------------------------------------------|------------------------------|------------|---------|
|                                                   |                              |            |         |
| Item 1 Created By<br>Description Note 1 Edited By | 28-jirizarry<br>28-jirizarry | 04-13-2023 |         |
| REC ▼ "Times New Roman" ▼ 16px ▼ B I U S Ξ        |                              |            |         |

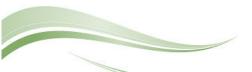

On the **Attachments tab**, you can drag-and-drop your desired attachment(s) in the middle section of the screen, or you can choose **Add** to manually navigate to the location of your attachment on your computer, and add it through that window. Repeat the process for all additional attachments. Click the **Save** button when finished.

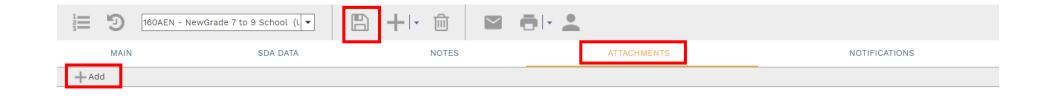

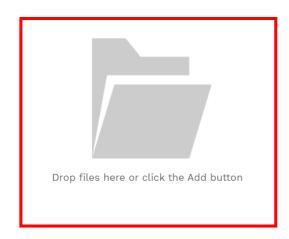

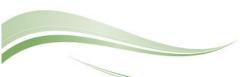

To print Punch List information, click the **print button** and select **BI Reporting** from the drop down list. Choose an option from the report menu to receive your output (either Adobe or export to Excel) or to cancel the Reports Preview screen.

| 160AEN - NewGrade 7 to 9 School (U       MAIN          |                                | To BI Reporting Center<br>Reporting COLLABORATE | NOTIFIC | ATIONS                                                    |                                  |
|--------------------------------------------------------|--------------------------------|-------------------------------------------------|---------|-----------------------------------------------------------|----------------------------------|
| Drag a column header and drop it here to group by that | cotumn                         | Web Reporting<br>Web Word BI Reporting          |         |                                                           |                                  |
| 🖍 Edit 🕂 Add 💼 Delete 🏾 📿 Refresh                      | III Layouts                    |                                                 |         |                                                           |                                  |
|                                                        | REPORTS PREVIEW                |                                                 |         |                                                           |                                  |
|                                                        | ⊗ 🔺 🗶 💌                        |                                                 |         |                                                           |                                  |
|                                                        | REPORT                         | RECORD TYPE                                     | DEFAULT | Punch List Details                                        | PM                               |
|                                                        | Punch List Details             | Punch Lists                                     | ~       | Project 160AEN - NewGrade 7 to 9 School<br>(Union City)   | Project Numt                     |
| -                                                      | Punch List Items Not Completed | Punch Lists                                     |         | Punch List #: 001<br>Description: list 1                  |                                  |
| Note: Diasso he patient                                | Punch Lists                    | Punch Lists                                     |         | Date: 05-22-2023<br>To: From:                             |                                  |
|                                                        | Punch Lists By Company         | Punch Lists                                     |         | Item # Description Location                               | Assigned To Cost Issued Date Due |
| when waiting for output                                | 1                              |                                                 |         | Location: Abatement/First Floor OD1 Abatement/First Floor | \$0.00                           |
| from a selected report. It                             |                                |                                                 |         | Soft Prinked on                                           | 05-22-2023                       |
| may take a few minutes                                 |                                |                                                 |         |                                                           |                                  |

to load the data.